Д,

▟

فسيحي Ī

## <span id="page-8-0"></span>**Interfaces**

## $T_{\alpha}$  describes the interfaces of the  $\gamma_{\beta}$  and  $\gamma_{\beta}$  for the circo 860VAE series routers.

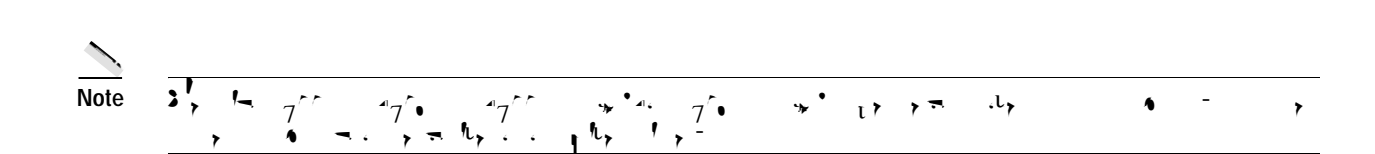

 $\blacksquare$ 

 $\blacksquare$ 

**CHAPTER** 

## **Cisco 860 Series, Cisco 880 Series, and Cisco 890 Series Integrated Services Routers Software Configuration Guide**

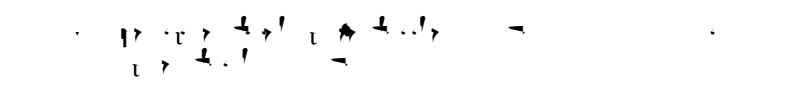

**–**

**Cisco 860 Series, Cisco 880 Series, and Cisco 890 Series Integrated Services Routers Software Configuration Guide OL-18906-08**

 $\mathsf I$ 

**3-10**

. S

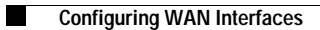

**DETAILED STEPS**

 $\mathsf I$
**3-22**

. S

П.

**6.**

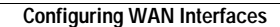

## **Example**

 $T_{\text{N}} = T_{\text{N}}$  following shows a 4-wire standard G.SHDSL configuration. ! controller DSL 0 mode atm line-term cpe line-mode 4-wire standard dsl-mode shdsl symmetric annex B line-rate 4608cpe

П

 $\mathsf I$ 

 $\mathsf I$ 

**3-48**

. S

 $\blacksquare$ 

 $\blacksquare$
$\mathsf I$ 

▟

فسيحي Ī

ן

 **Ethernet Data Plane Loopback**

**The State** 

 $\blacksquare$ 

 **Ethernet Data Plane Loopback**

**College** 

 $\blacksquare$ 

ן

## **DETAILED STEPS**

 $\mathsf I$ 

ן

П

▟

فسيحي Ī

П.

 $\overline{\phantom{0}}$ 

 $\overline{\phantom{a}}$ 

П.

▟

فسيحي Ī

## **Support for Y.1731 Performance Monitoring on Routed Port (L3 Subinterface)**

 $P_{\text{val}}(P_{\text{val}})$  provides a standard  $P_{\text{val}}$  provides a standard Ethernet PM function that includes a standard Ethernet PM function that includes a standard Ethernet PM function that includes a standard Ethernet PM fu

**Cisco 860 Series, Cisco 880 Series, and Cisco 890 Series Integrated Services Routers Software Configuration Guide**

 $\mathsf I$
$\Gamma$ 

П.

▟

فسيحي Ī

 $\Gamma$ 

**CHAPTER** 

**5-6**

P

 $\blacksquare$ 

 $\Gamma$ 

П.
**6-12**

. S

П.

H

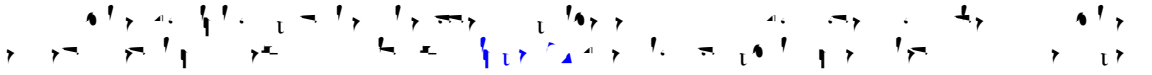

П

▟

فسيحي Ī

П.

 $\label{eq:2.1} \frac{1}{\sqrt{2\pi}}\left(\frac{1}{\sqrt{2\pi}}\right)^{2/3}\frac{1}{\sqrt{2\pi}}\left(\frac{1}{\sqrt{2\pi}}\right)^{2/3}\frac{1}{\sqrt{2\pi}}\left(\frac{1}{\sqrt{2\pi}}\right)^{2/3}\frac{1}{\sqrt{2\pi}}\left(\frac{1}{\sqrt{2\pi}}\right)^{2/3}\frac{1}{\sqrt{2\pi}}\left(\frac{1}{\sqrt{2\pi}}\right)^{2/3}\frac{1}{\sqrt{2\pi}}\frac{1}{\sqrt{2\pi}}\frac{1}{\sqrt{2\pi}}\frac{1}{\sqrt{2\$ 

▟

فسيحي Ī

**7-7 Cisco 860 Series, Cisco 880 Series, andCisco 890 Series Integrad Svices Routers Software Configuration Guide**

ן

ן

▟

فسيحي Ī

 $\blacksquare$ 

**The State**
$\blacksquare$ 

 $\mathsf I$ 

## **Cisco 860 Series, Cisco 880 Series, and Cisco 890 Series Integrated Services Routers Software Configuration Guide**

## $A$ dministering the Access Point Chapter 12,  $A$  and  $A$

**CHAPTER** 

▟

فسيحي Ī

▟

فسيحي Ī

 $\mathsf I$ 

▟

فسيحي Ī

## **DETAILED STEPS**

H

 $\rightarrow$  **no**  $\rightarrow$  **bridge group. Command to disability of the position of the position of the PSPF.** 

**Cisco 860 Series, Cisco 880 Series, and Cisco 890 Series Integrated Services Routers Software Configuration Guide**

 $\blacksquare$ 

 $\mathsf I$
ן

**11-8**

P

П

 $\Gamma$ 

## **Enabling and Disabling WLAN**

**11-16**

P

## **Configuring the Maximum Number of Clients for an SSID**

 $\rightarrow$  max-associations

 $\blacksquare$ 

 $\blacksquare$ 

 $\Gamma$ 

 $\blacksquare$ 

▟

فسيدي Ī

 $\Gamma$ 

ן

▟

فسيدي Ī
$\Gamma$ 

П

ן

**11-50**

P

 $\mathsf I$ 

 $\mathsf I$ 

 $\Gamma$ 

 $\blacksquare$ 

 $\mathsf I$ 

## **Administering the Wireless Device**

**CHAPTER** 

**Cisco 860 Series, Cisco 880 Series, and Cisco 890 Series Integrated Services Routers Software Configuration Guide**

ן

▟

فسيحي Ī

 $\Gamma$ 

 $\blacksquare$
$\mathsf I$ 

 $\Gamma$ 

▟

فسيحي Ī

 $\Gamma$ 

## **Configuring Ethernet Speed and Duplex Settings**

 $T_{\gamma} = \sum_{i=1}^{n} (1 - 1)^{i} 2^{i}$  with  $T_{\gamma} = \sum_{i=1}^{n} (1 - 1)^{i} 2^{i}$ 

**PPPoE**  $T_{\rm p}$  PPP client feature on the router provides PPP client support interfaces. A dialer interfaces. A dialer interfaces on Ethernet interfaces. A dialer interfaces on Ethernet interfaces. A dialer interfaces. A dialer interface must be used for cloning virtual access. Multiple PPP of  $\mathcal{P}_p$  is called one configured on  $\mathcal{P}_p$ an Ethernet interface, but each session must use a separate dialer interface and a separate dialer pool. A PPPOE session is initiated on the client side by the Cisco 860 or Cisco 860 or Cisco 860 or Cisco 880  $\sigma$ 

 $\Gamma$ 

Д,
**Cisco 860 Series, Cisco 880 Series, and Cisco 890 Series** 

 $\Gamma$ 

**CHAPTER** 

 $\blacksquare$ 

 $\mathsf I$ 

 $\overline{\phantom{a}}$ 

 $\blacksquare$ 

H

 $\overline{\phantom{a}}$ 

 $\blacksquare$ 

H

 $\mathsf I$ 

**1313Cisco 880 Seris, andCisco 890 Series In13ion Guide**

## **Apply Mode Configuration to the Crypto Map**

 $\mathsf I$
VC idle disconnect time:300 seconds Last input 01:16:31, output 01:16:31, output hang never

П

▟

فسيحي Ī

**18-10**

P

 $\mathsf I$ 

## **Change the Configuration Register**

 $T_{\rm eff}$  configuration register, follow these steps:

**College** 

## You can use the terminal emulation software to change settings for the router that is connected to the PC.  $\mathcal{L}(\mathbf{r},\mathbf{r},\mathbf{r})$  to the following standard standard standard standard standard standard standard standard standard standard standard standard standard standard standard standard standard standard standard standa

**Cisco 860 Series, Cisco 880 Series, and Cisco 890 Series Integrated Services Routers Software Configuration Guide**

П

F.

 $\mathsf I$ 

 $\mathsf I$ 

Д.
$\overline{\phantom{a}}$ 

 $\blacksquare$ 

H

 $\Gamma$ 

 $T_{\rm eff}$  be static or dynamic. A static address translation establishes a one-to-one-to-one-to-one-to-one mapping mapping  $\alpha$ between the inside network and the outside domain. Dynamic address translations are defined by

 $\blacksquare$ 

 $\Gamma$ 

 $\Gamma$